# New College IT Introduction

IT Office: 12 OB 2 Telephone 89094 Email [it-support@new.ox.ac.uk](mailto:it-support@new.ox.ac.uk) Facebook: NewCollegeIT Twitter: @NCITOffice [http://www.new.ox.ac.uk/it-services](http://www.new.ox.ac.uk/it)

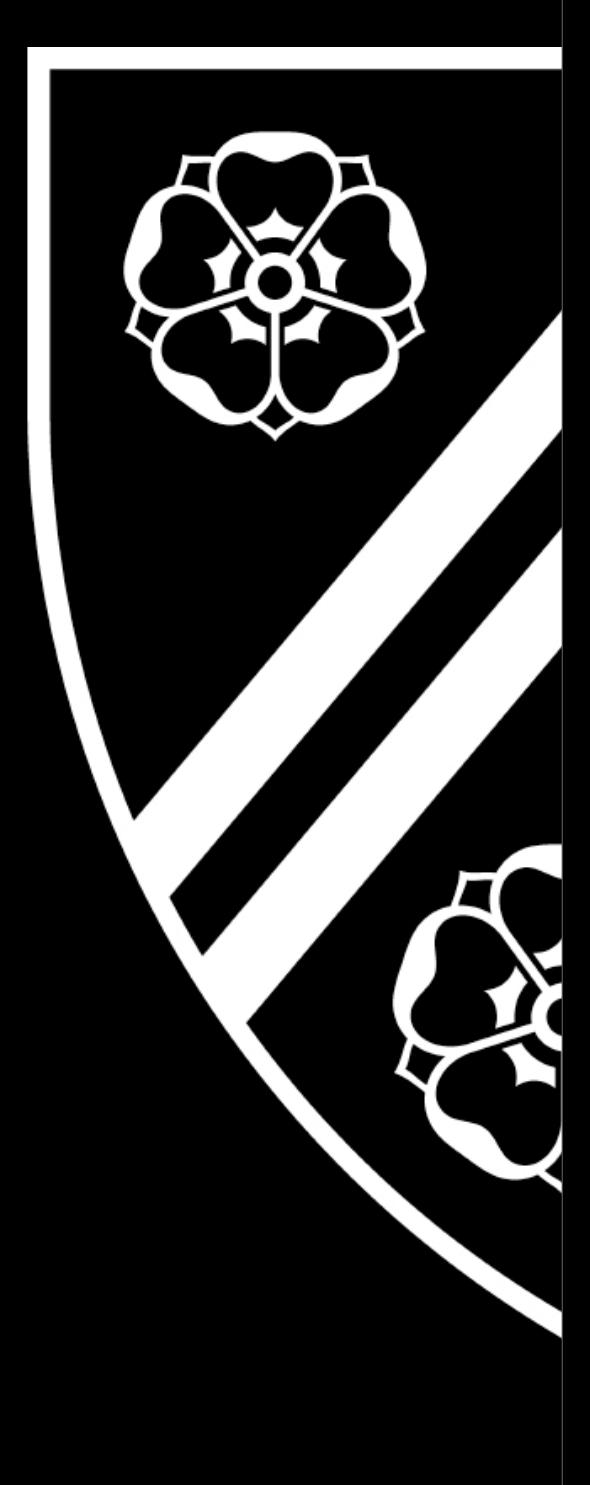

### Overview

- Your usernames
- Facilities available to you
- Security
- Getting help

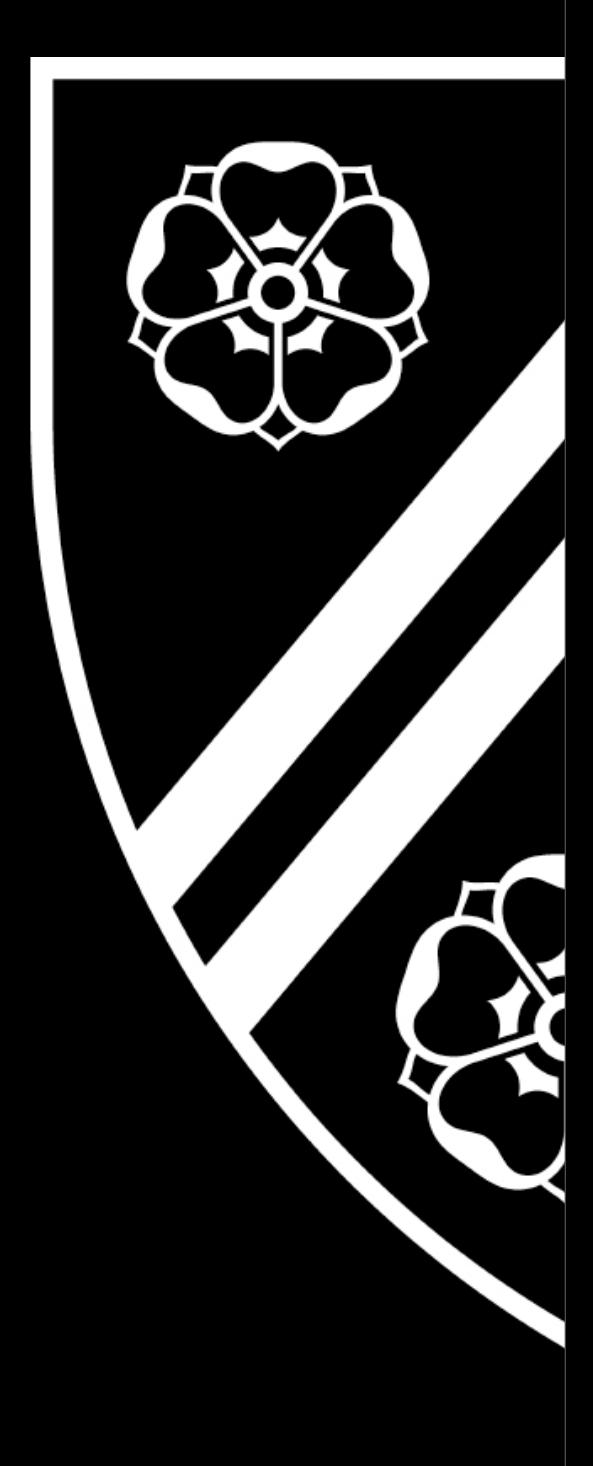

# Your Different Usernames

College, University, and Others...

Moving to using University SSO for most services

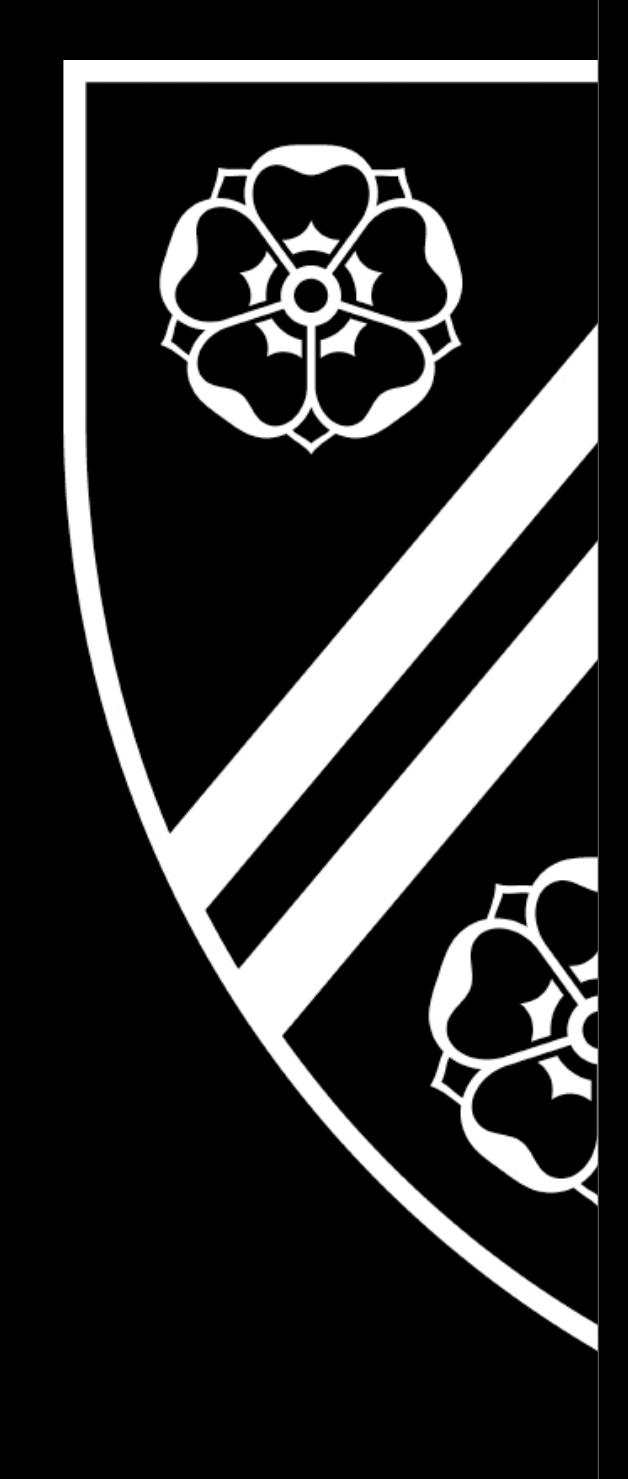

### Access with SSO... University SSO (aka Nexus, OUCS, Webauth) newc1234

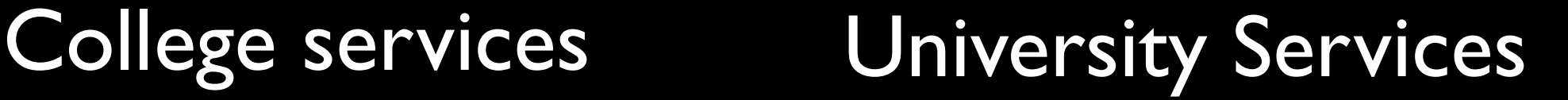

- •Network registration •Printing from webprint.new.ox.ac.uk •Computer room login
- Email (Nexus, Webmail) [https://nexus.ox.ac.uk](https://webmail.ox.ac.uk)
- Many University services see [https://register.it.ox.ac.uk](https://register.oucs.ox.ac.uk)

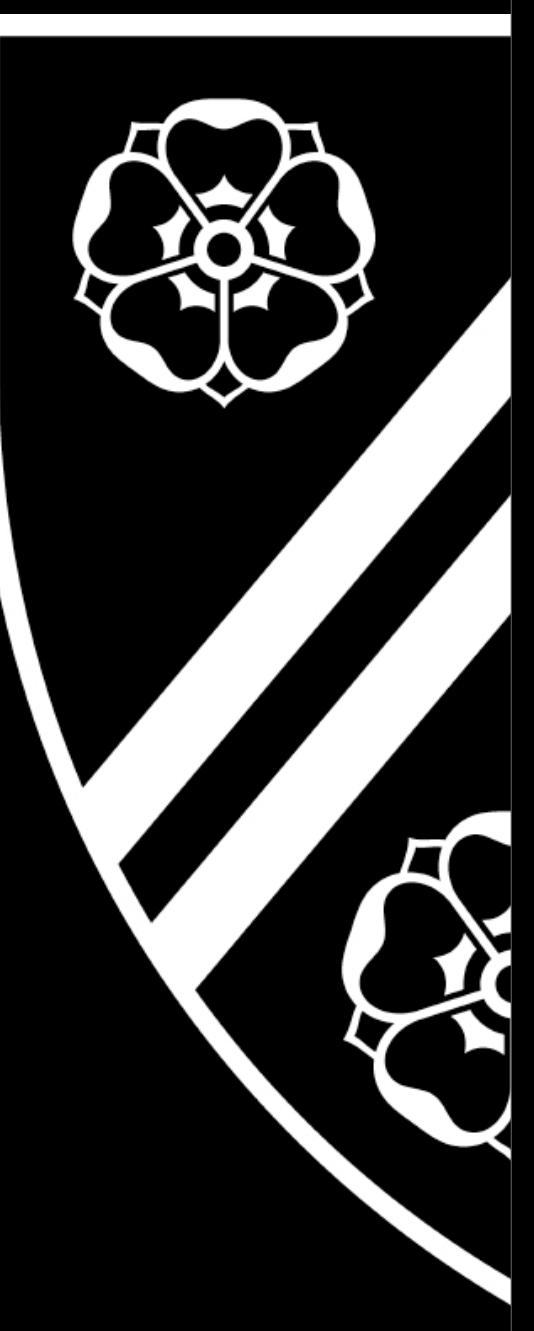

## Exceptions...

- Meals booking:<http://food.new.ox.ac.uk>
- Wireless registration (NewcWifi etc)
- University Remote Access (VPN)

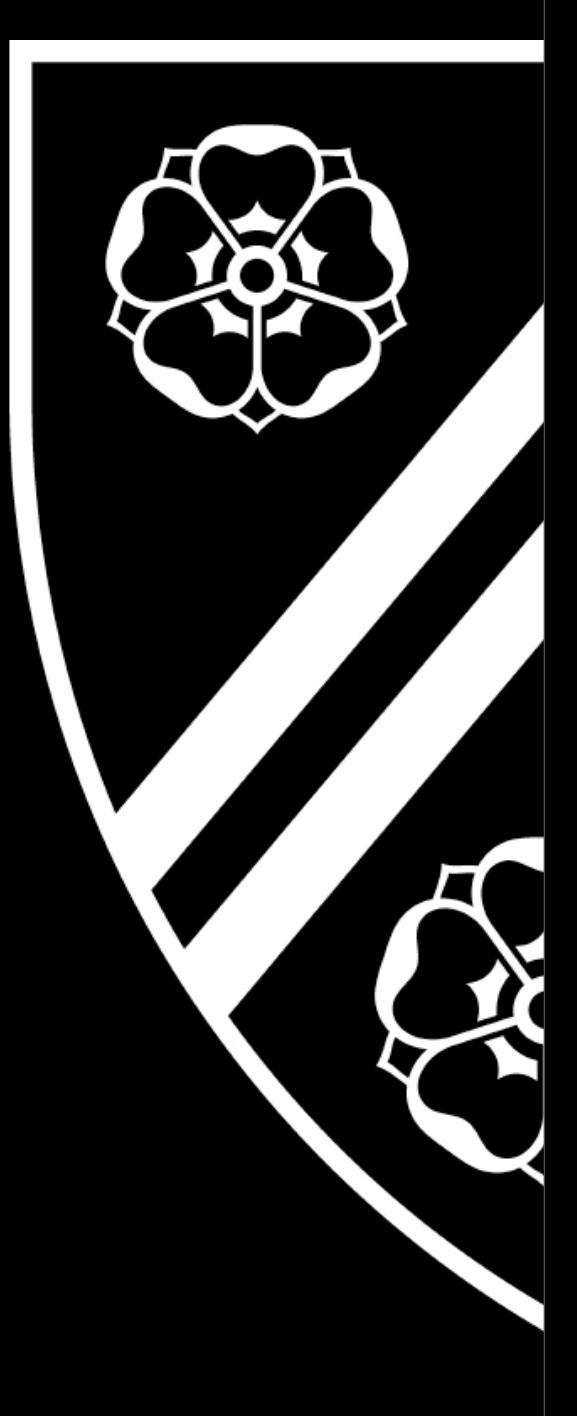

# College IT Facilities

- Meals booking
- The JCR and MCR computer rooms
- In your room
- College Wireless access areas
- Useful info
	- <http://welcometoit.ox.ac.uk>
	- 'Useful URLs Sheet' from the office

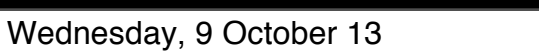

# Booking your meals….

- Meals booking is a part of the Battels system, run by the Bursary in Staircase 4 OB.
- Go to the Bursary for password problems!
- Go to<http://food.new.ox.ac.uk>in a web browser.
- Log in with your University Card number and PIN (in your welcome packs)
- Change your initial password
- Your default setting is to book on for Late sittings - change this if you prefer to go to the Early session.
- Other default settings can also be changed meal type etc.

# The Computer Rooms

- JCR Computer room
- Ground floor of 2NB
- 4 workstations and Print/Copy/Scan
- 4 Workstations and printer in the JCR
- USB memory devices appear as 'Network Drives'
- MCR Computer room
- Weston Buildings Pavilion
- 3 Workstations and printer for MCR Use, in addition to JCR facilities

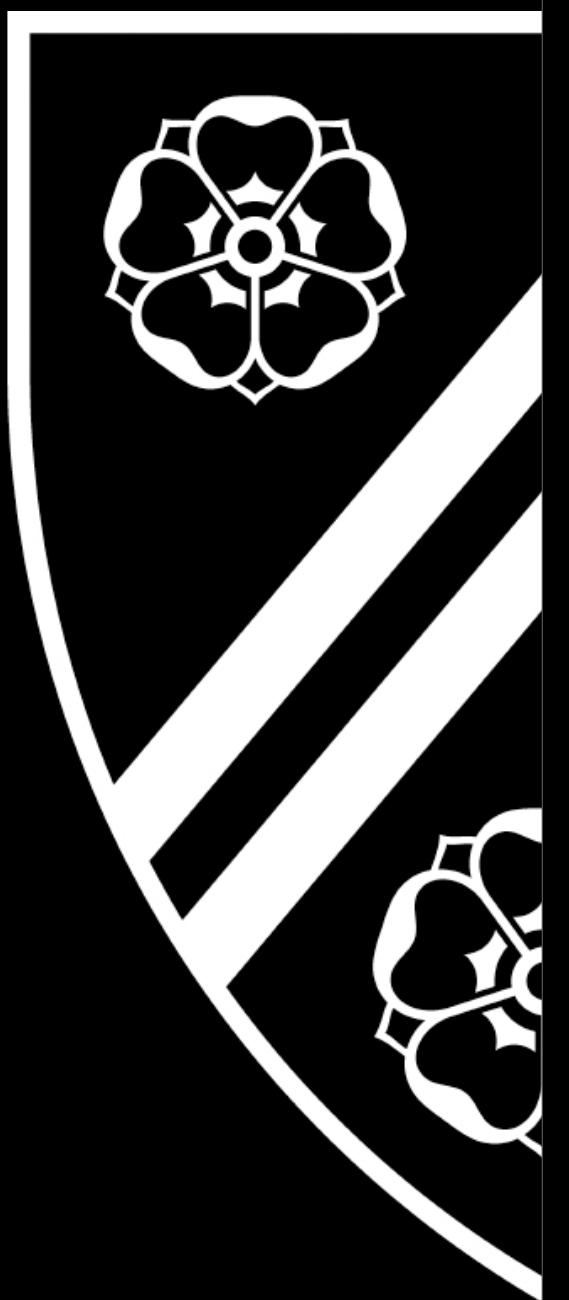

# Your College Room

- All rooms have network connections and Wifi
- You need an Ethernet cable (£5 from the IT Office)
- There are also sockets in the JCR, MCR and Library for your use
- Connect Computers only!
- Please do not connect
- Hubs (will interrupt networking)
- Games Consoles
- Wireless access points
- Internet Connection Sharing computers

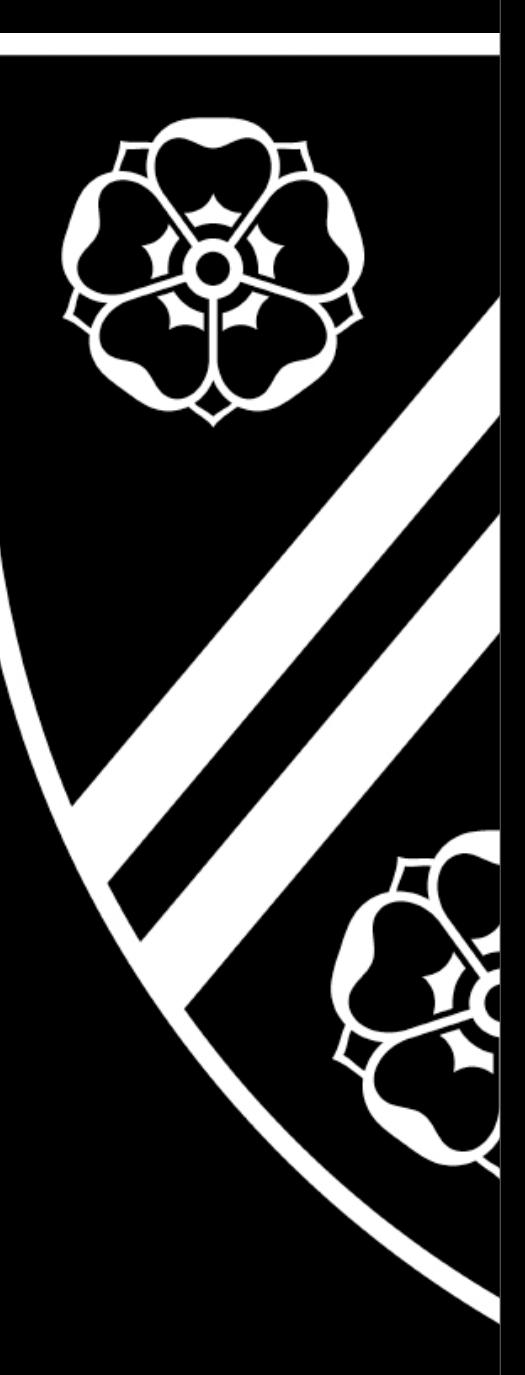

#### Don't use a cable *and* wireless at the same time!

### These are ok...

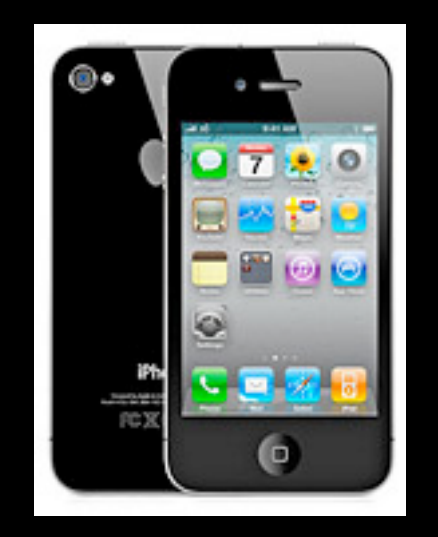

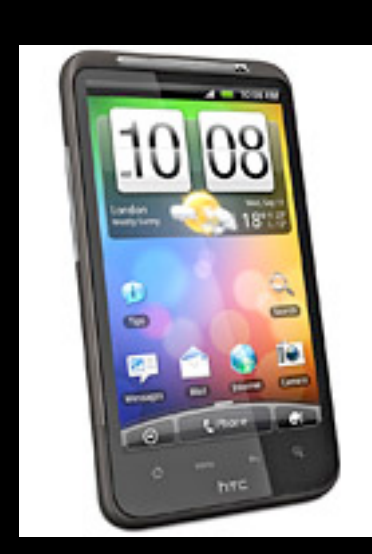

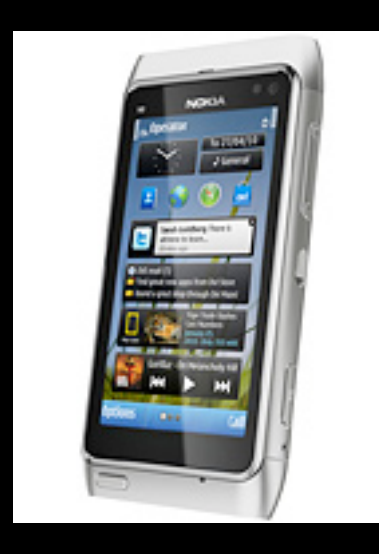

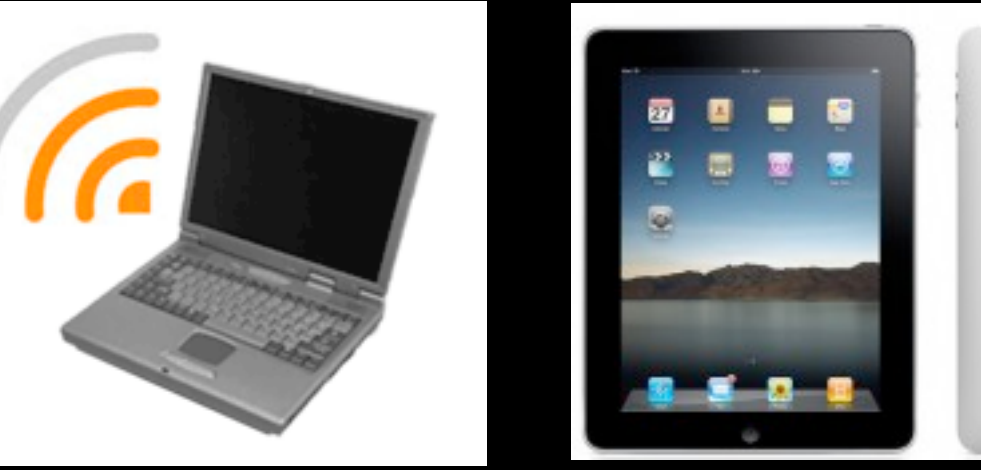

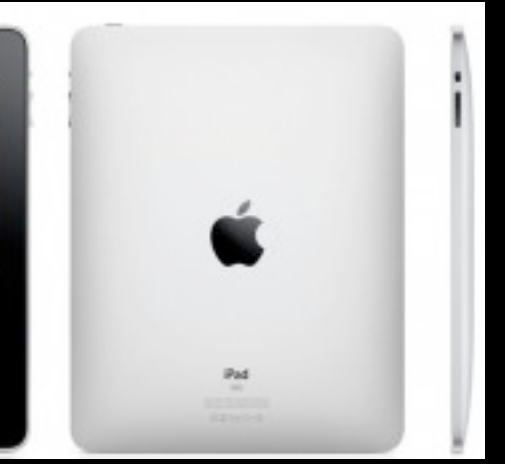

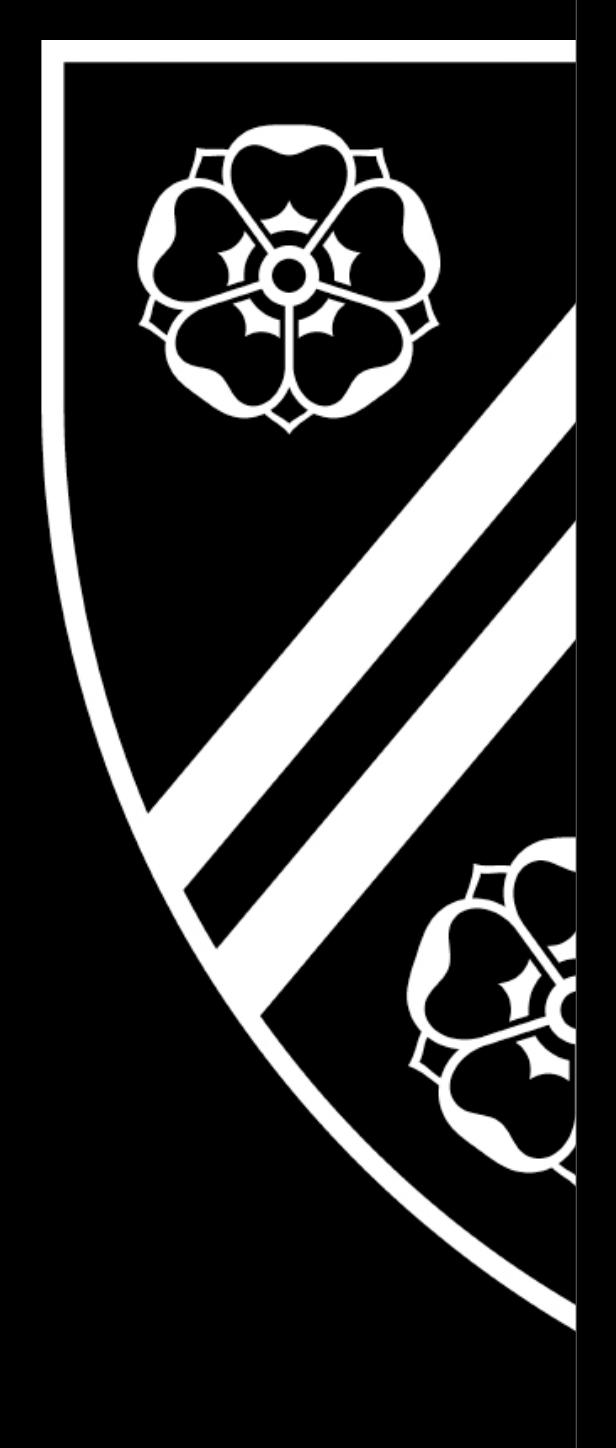

### But, none of these.

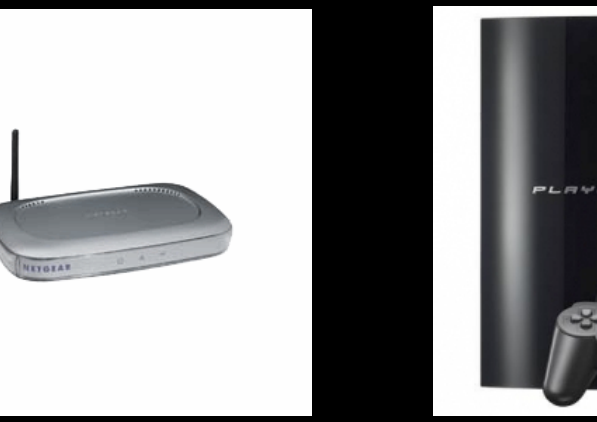

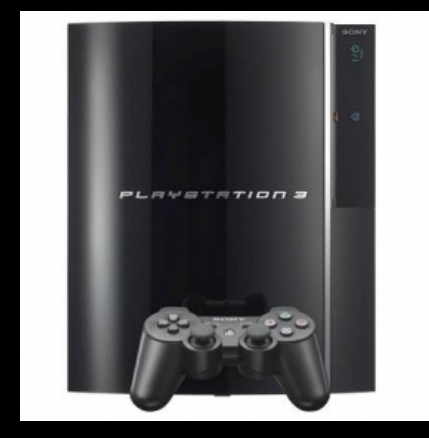

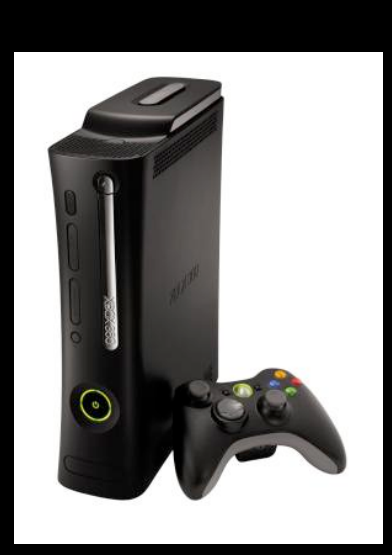

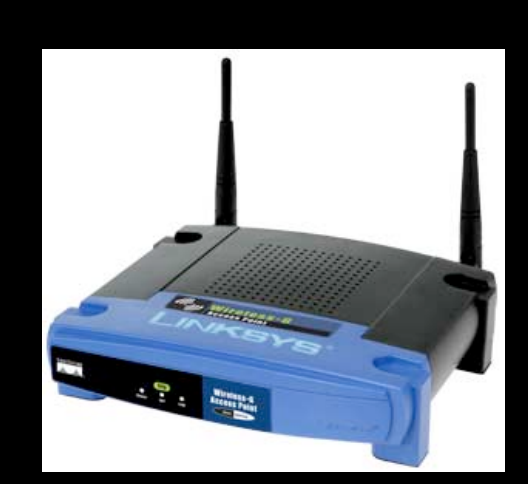

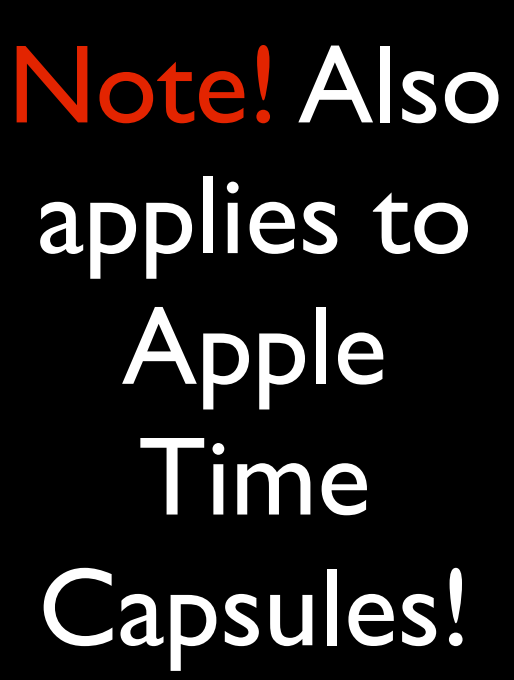

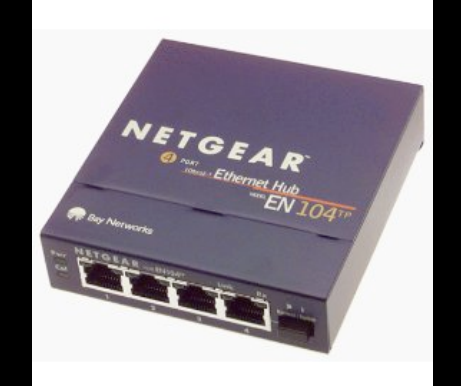

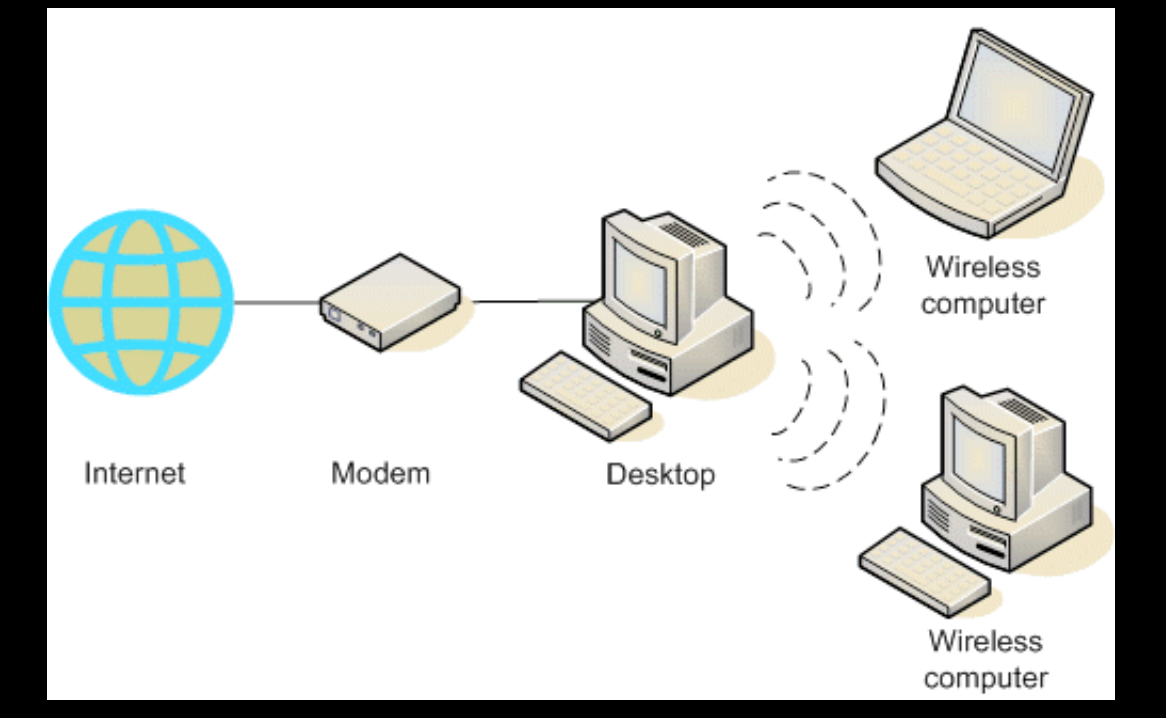

applies to Capsules!

### Connecting your devices

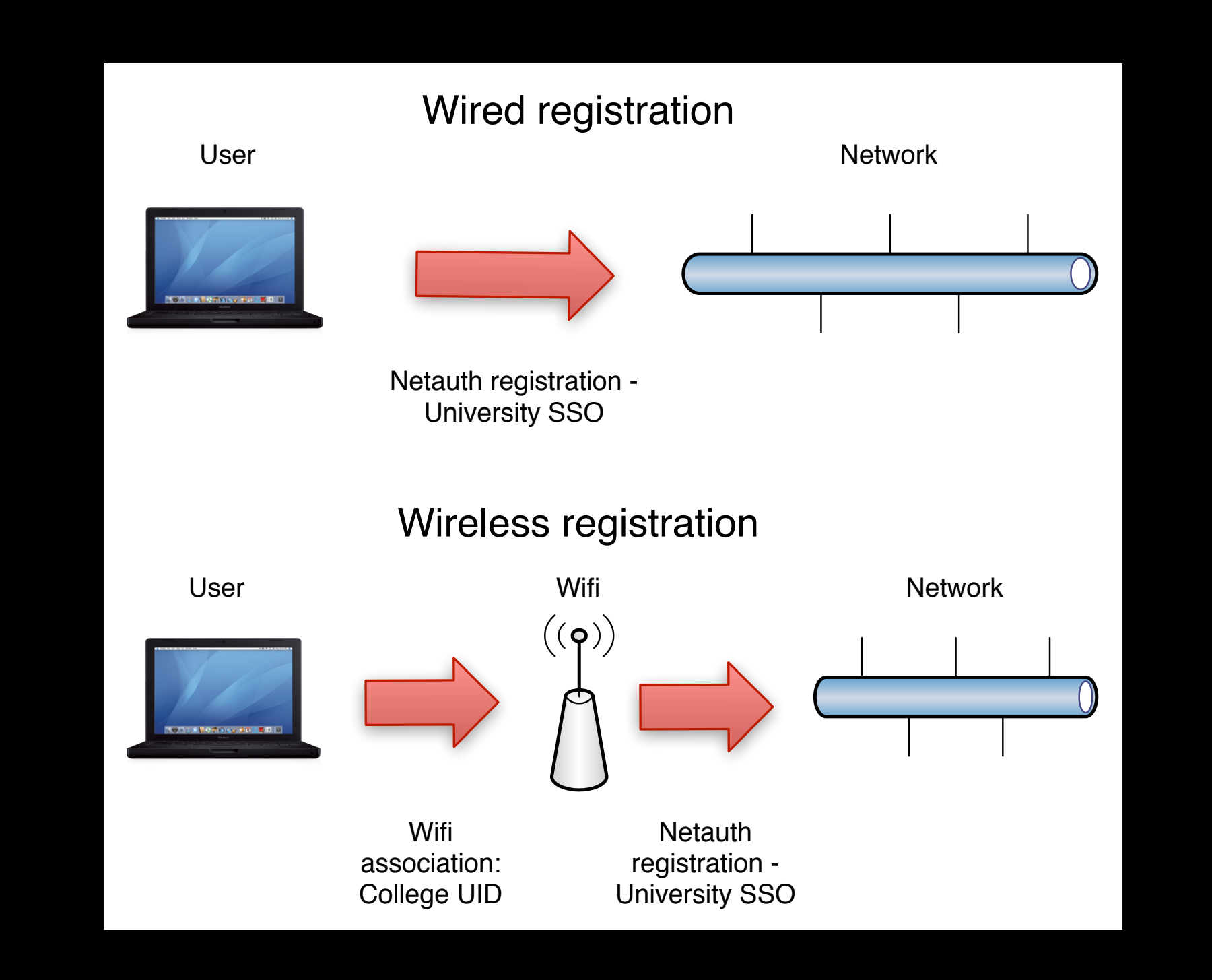

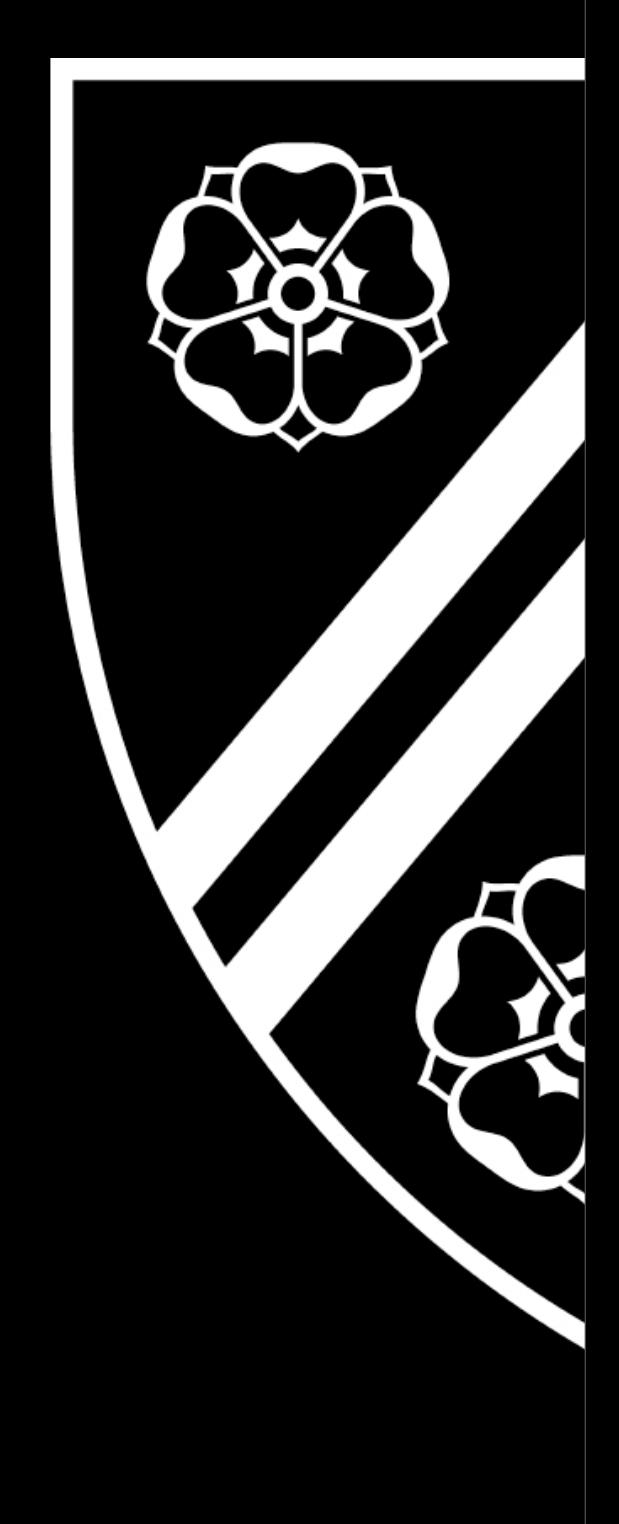

### Registering on the networks:

- Connect your computer
- Browse the web
- You're redirected to the registration system
- **Enter your SSO** username and password

#### **Notes**

- All network sockets are live (unless broken)
- You register with the network, not a particular socket.
- You can register from any socket in College.
- **•** From time to time your computer will be scanned in order to ensure compliance with security policy.
- Register once on wired, and once again on wireless

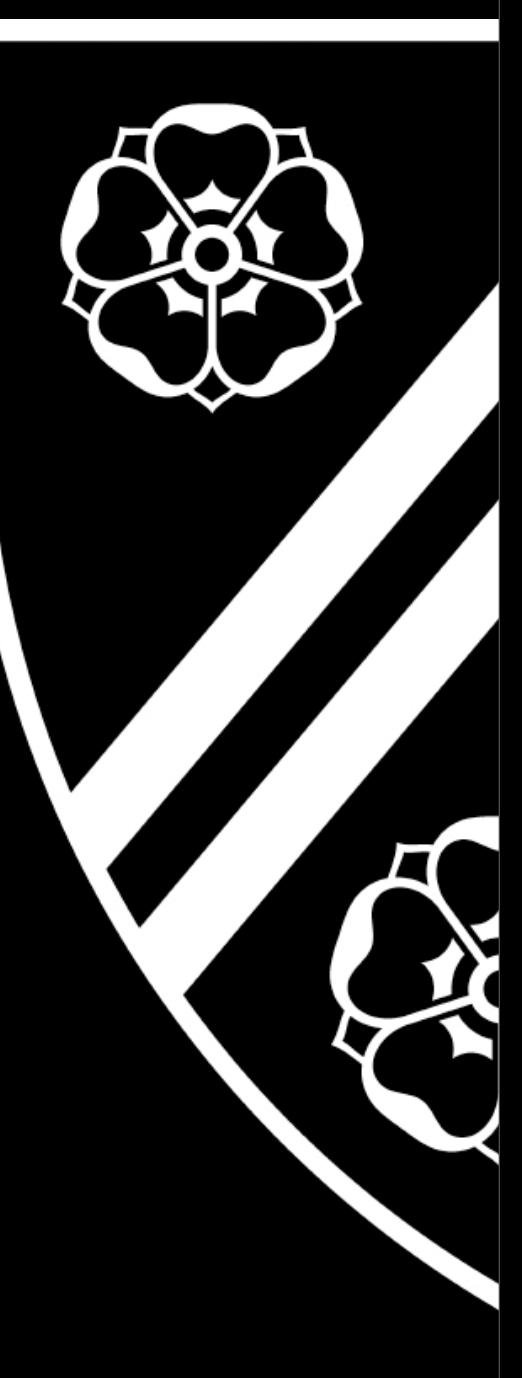

## Wireless networking

Full coverage as of May.

- If you find a black spot, let us know!
- Three college Wifi networks:
- \* NewcWifi
- \* NewcWifiActivation
- \* NewcWifiGuest

Connect to NewcWifiActivation *first* but *only once*. NewcWifi is the main network.

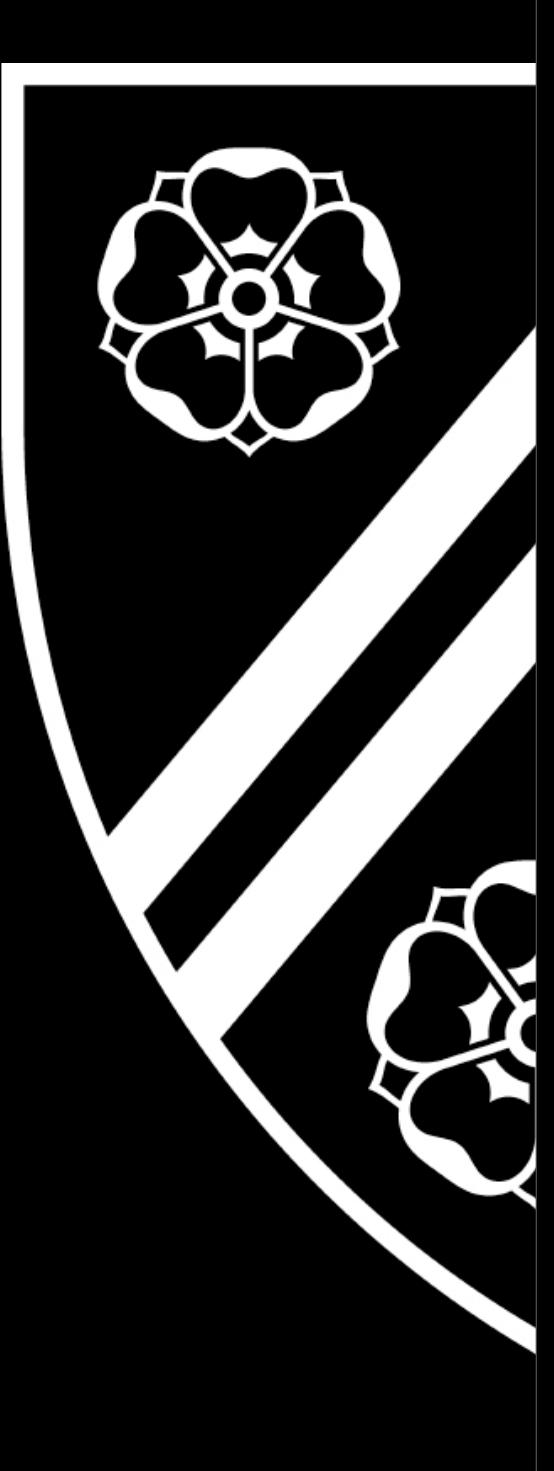

### Connecting to NewcWifi

- Select the NewcWifiActivation Network
- Open a Browser
- Give the portal your College username and password - sent to you by email recently.
- Download and run the ZeroIT configuration tool usually automatic.
- You should then be placed in NewcWifi.
- If not select it manually.

# Using Wifi

Two other University networks. Do not use others, they are unknown.

#### eduroam

- Register for University Remote access<br>• http://www.oucs.ox.ac.uk/network/wire
- <http://www.oucs.ox.ac.uk/network/wireless/services/eduroam/>

#### OWL

- **Requires University VPN Client**
- Start VPN client with your Remote Access username and password
- Details on the initial webpage

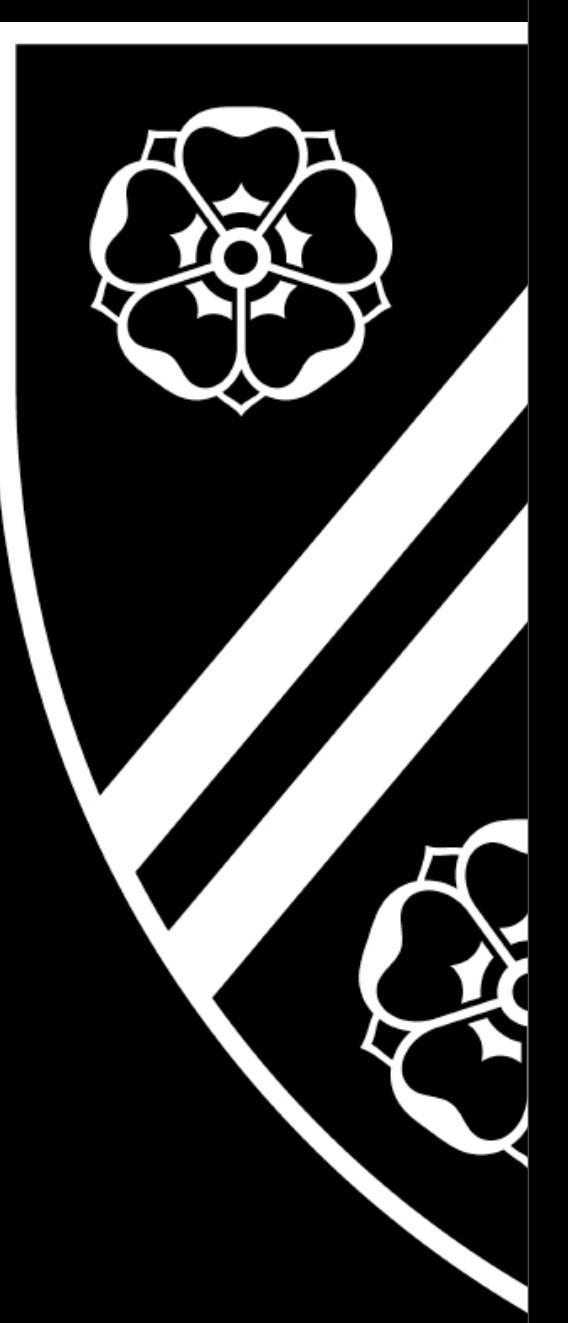

#### Registering a new machine

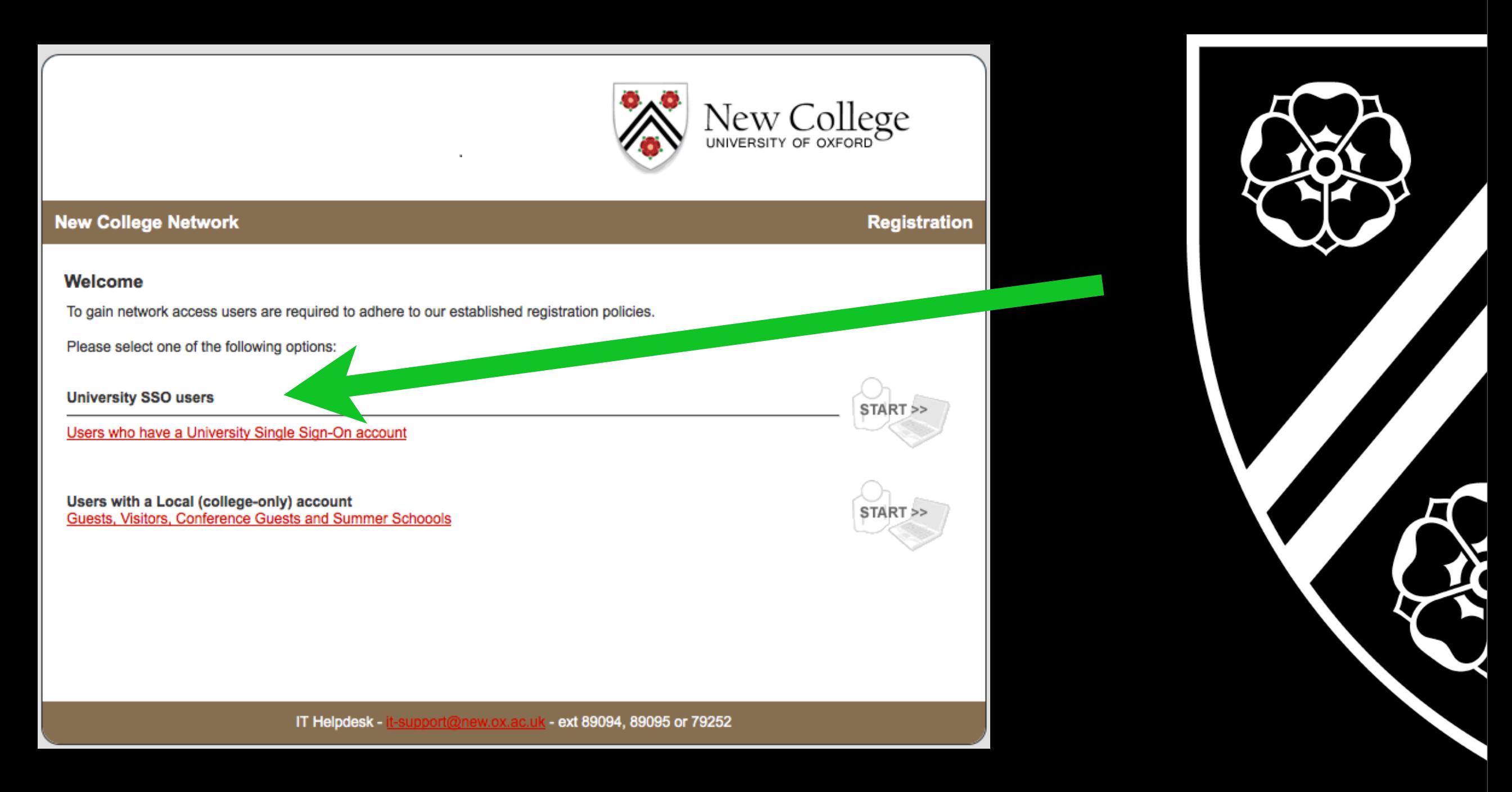

#### Welcome to the network!

#### Sign in via University Webauth:

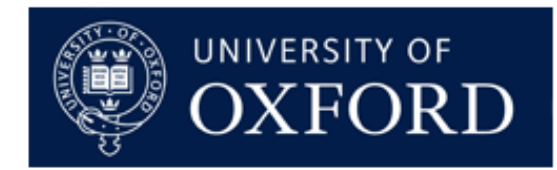

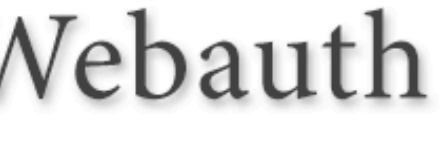

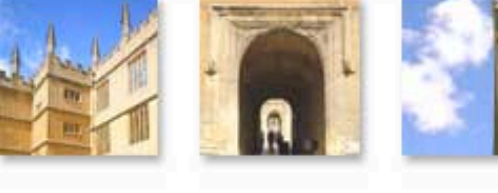

Ц

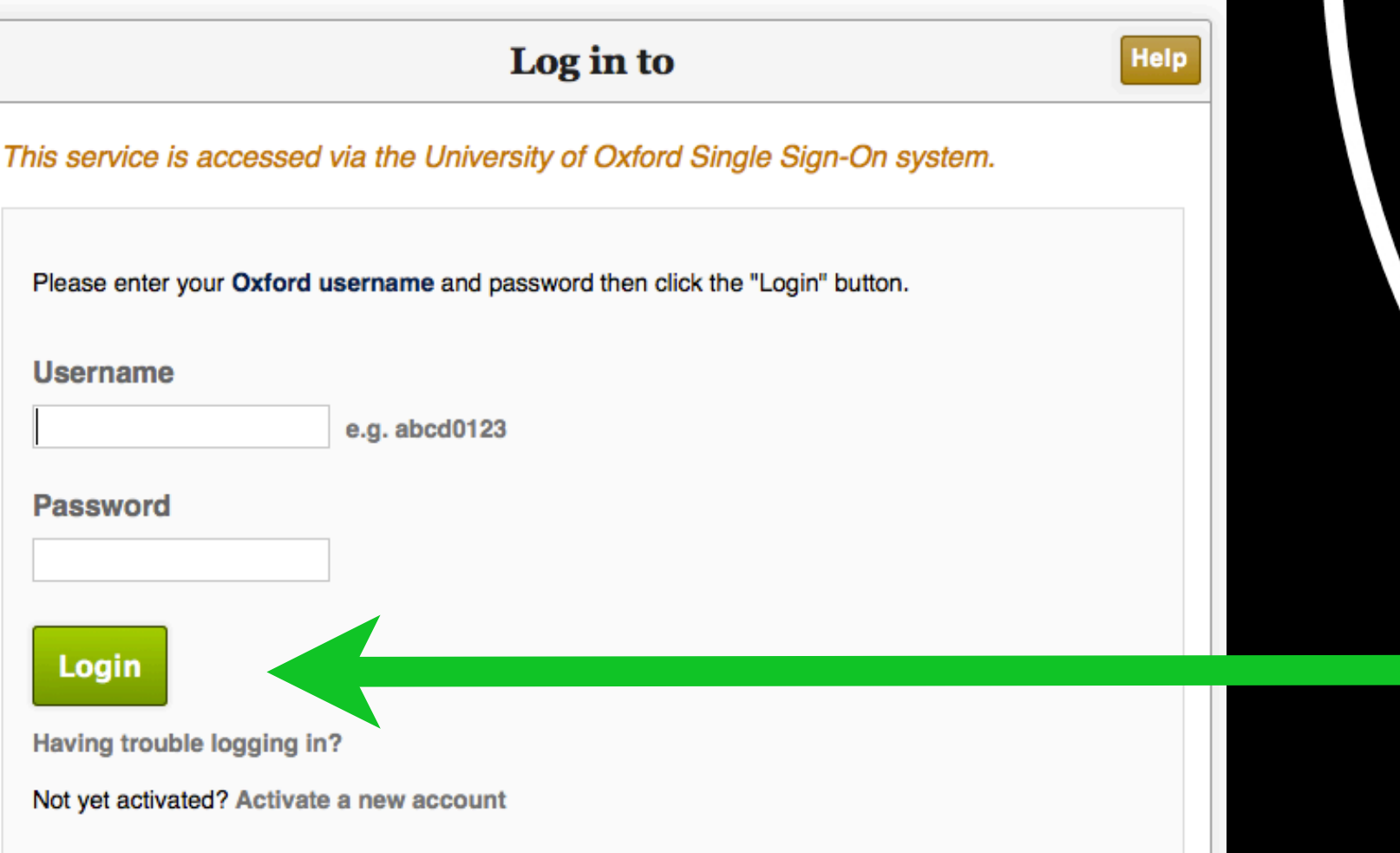

### Return....

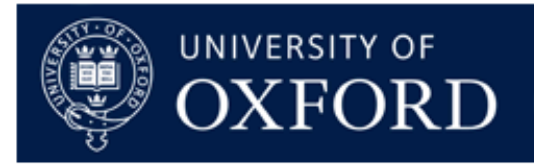

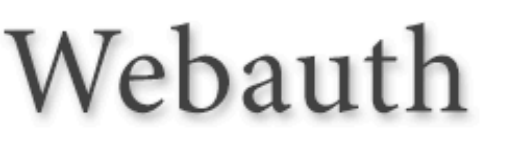

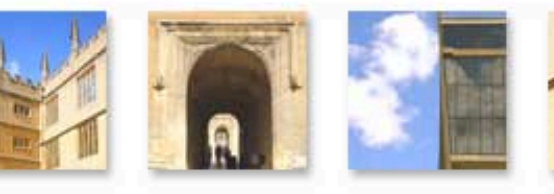

Help

**C** 

X

University of Oxford Single Sign-On Confirmation

The service you have requested is accessed via the University of Oxford Single Sign-On system.

Service: Shibboleth Identity Provider

Provided by: IT Services

Host: idp.shibboleth.ox.ac.uk

You are logged in as user bod10032. Not you?

← Continue to Shibboleth **Identity Provider** 

For complete security you should always close down your web browser once you have finished working. Information on logging out.

Why is this page here? **Oxford University Computer Usage Rules and Etiquette** 

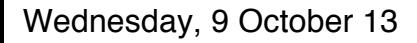

### Continue Log in

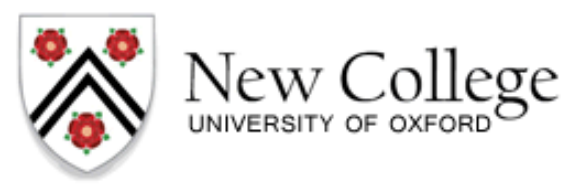

**Registration** 

#### **New College Network**

#### **User Registration**

Each user is required to verify that their PC will meet established network policies prior to connecting to the network.

You must already have an active account in order to register.

- . If you know your username and password please fill out the form below and click the download button.
- . If you do not know your username and password, please contact the Help Desk.

When you have filled out the form, you may be prompted to download and run the Client Security Agent to verify that your PC will meet these policies. The process will take approximately one to two minutes. Do not interrupt this process while it is running.

Please enter your username and password. Then click the Continue button.

#### nstructions

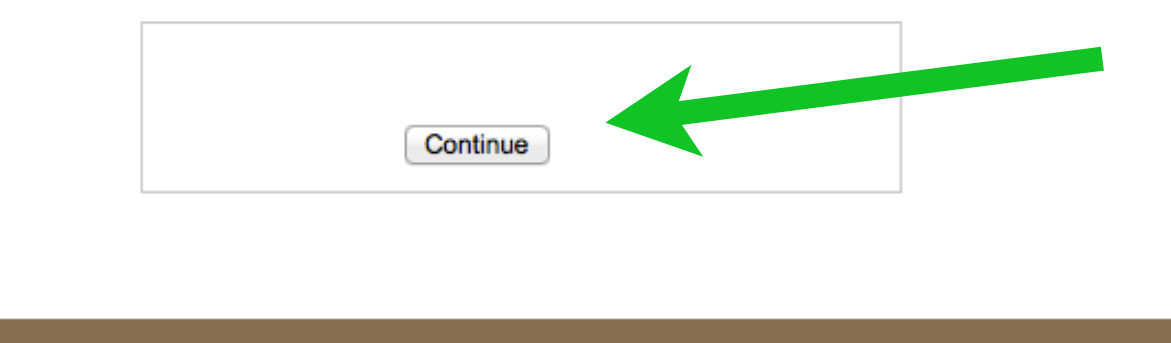

IT Helpdesk - it-support@new.ox.ac.uk - ext 89094, 89095 or 79252

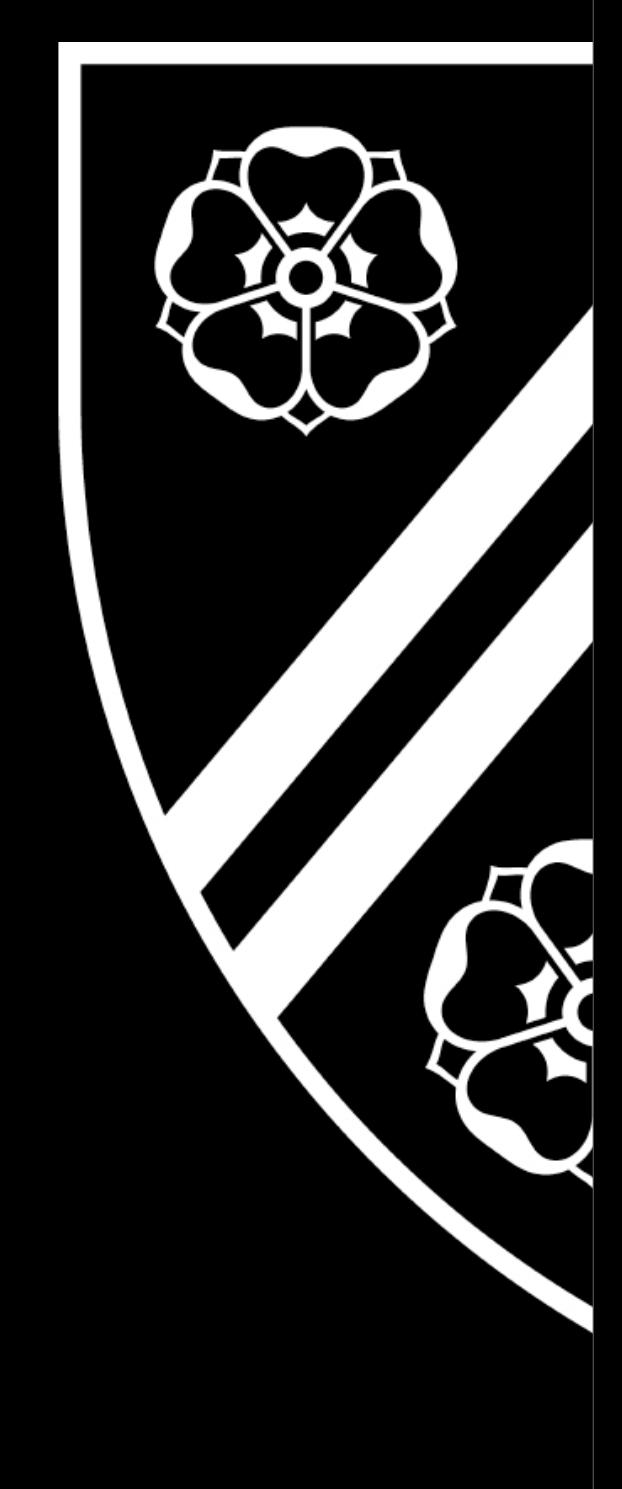

### Run the Scanning app...

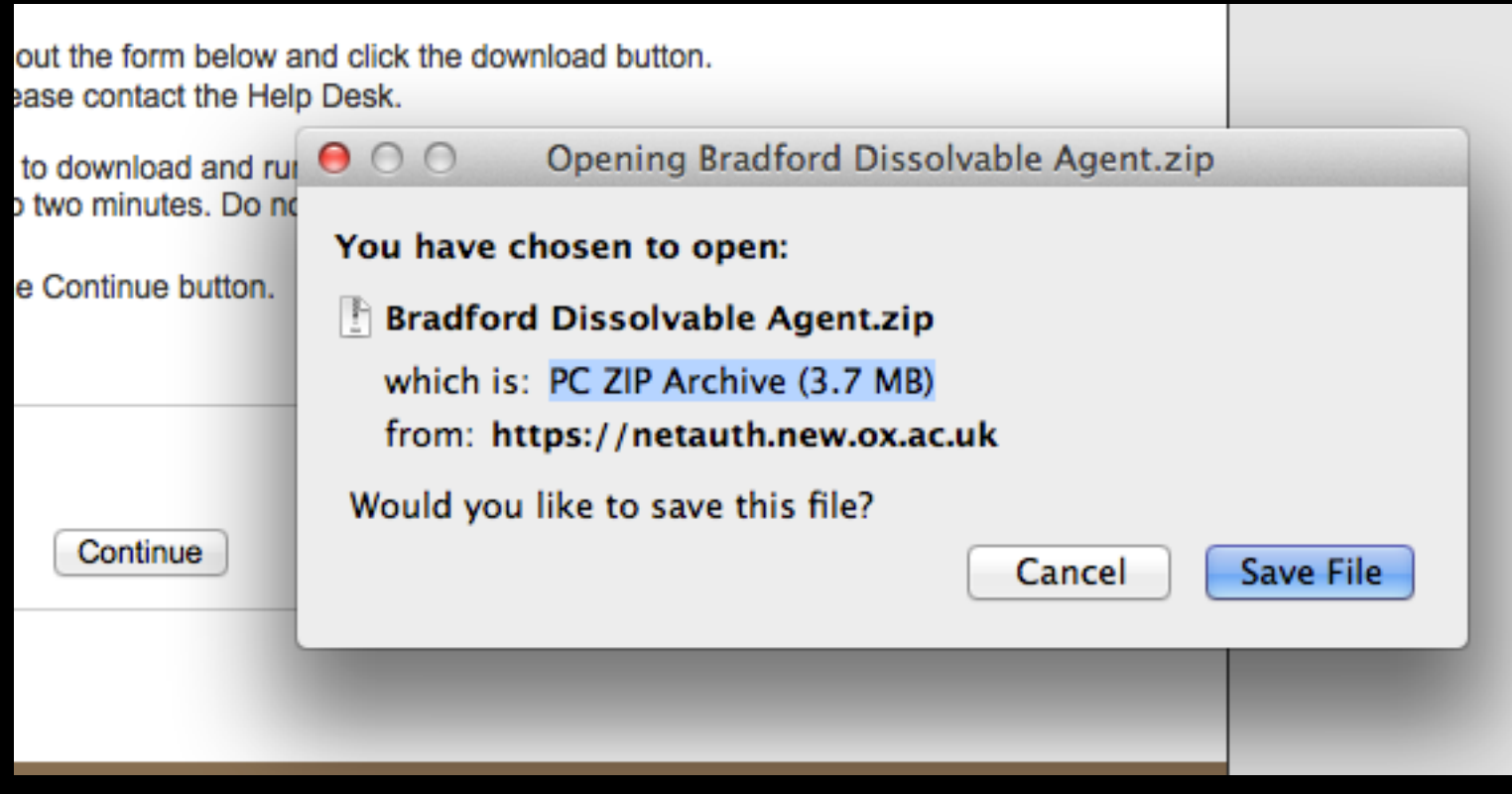

Should run automatically, but this will depend on your Browser. If not, you will need to do so yourself. Internet Explorer and Safari should be easiest.

#### Scan results!

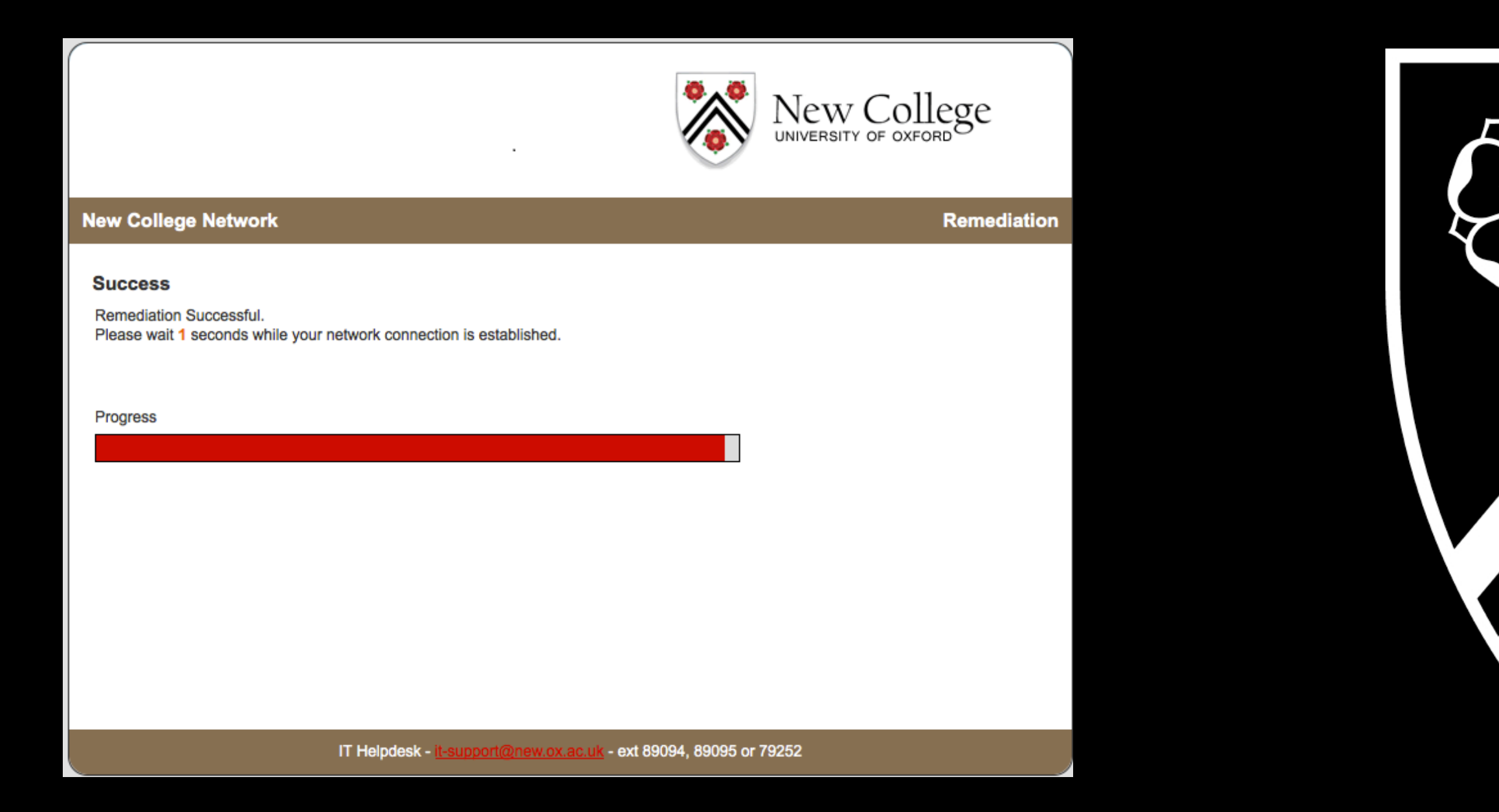

If you meet the requirements, good! If not, you have 14 days to sort it out - you'll get a report. Come see us for assistance!

# Security

### Security is a practise, not a setting

- Keep your software up to date
- Always use good passwords
- Do not share personal information
- Be Suspicious...

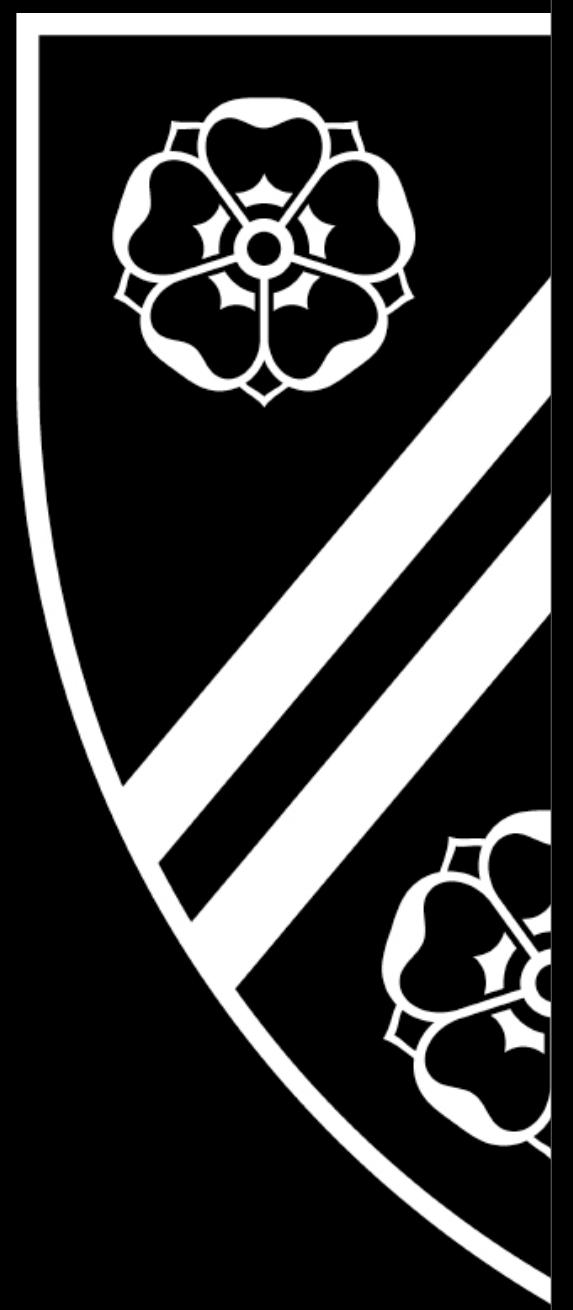

#### ...Constant Vigilance!

### Essential Software

- System software updates are mandatory Windows update, or Mac OS software update
- Up-to-date Antivirus software is mandatory
- Malware prevention and removal tools

We will enforce this policy in two weeks time! (reminder emails will be sent)

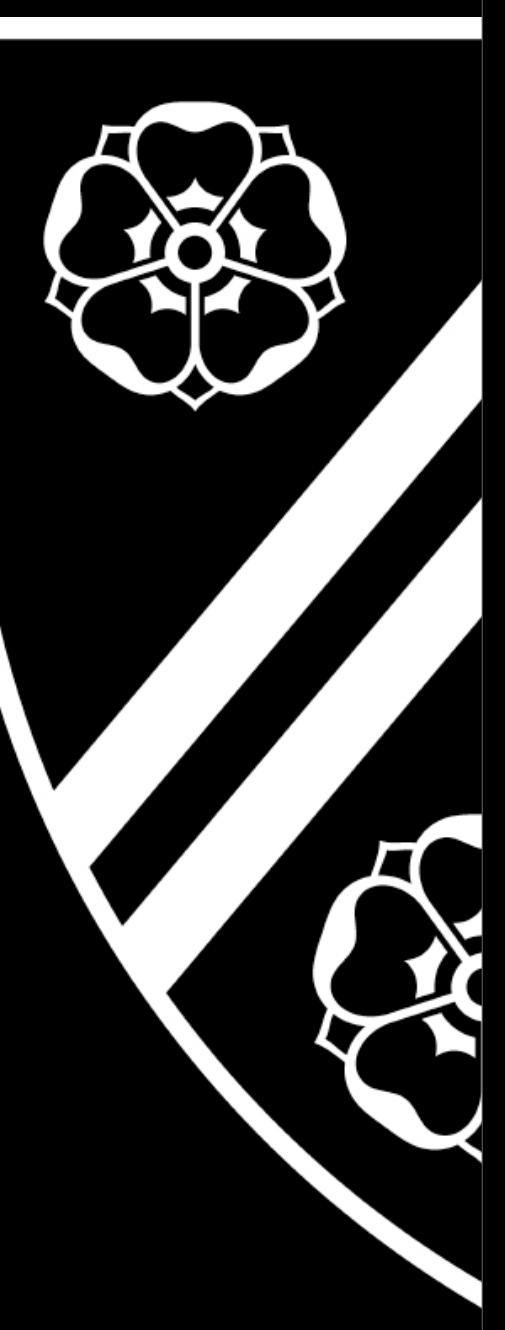

## Windows XP

- Microsoft cease supporting XP in April 2014 no further security updates!
- We will prohibit its use thereafter.
- You have six months to upgrade or replace it.
- If you have a round Start button, you have Vista or Windows 7 - you're ok.
- If you have *no* start button, you have Windows 8 you're ok too.

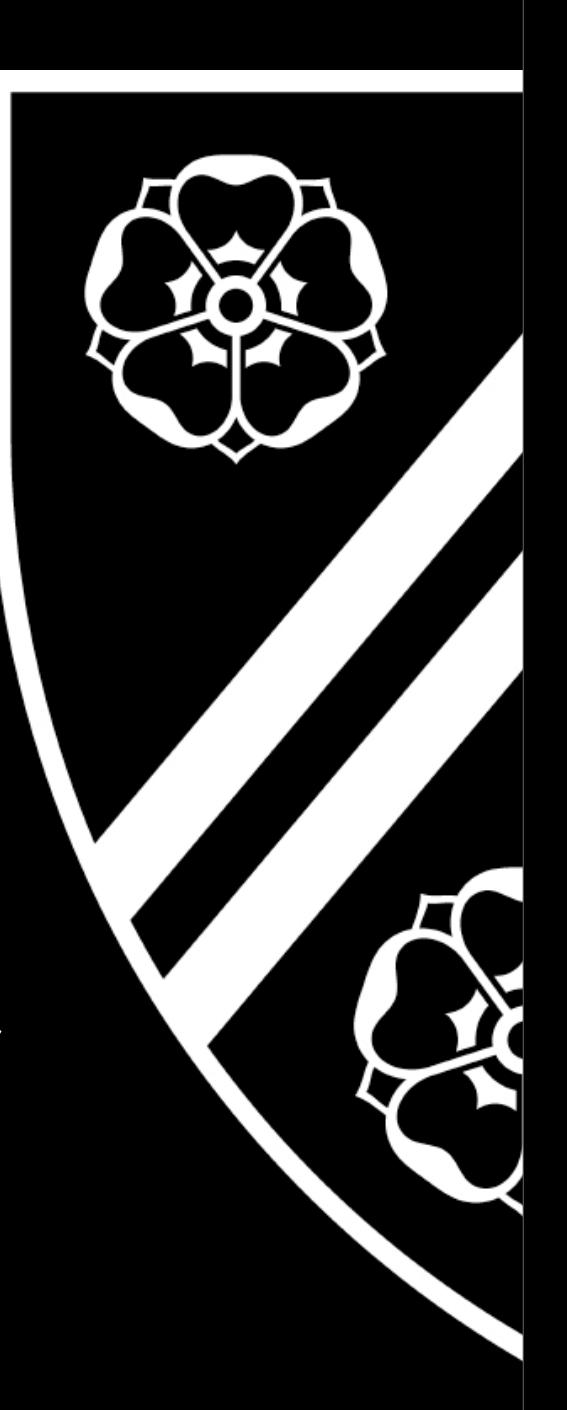

## Antivirus Software

- Any Antivirus software is fine – as long as it is kept up-to-date
- Use only one antivirus program – remove the old one first, if you're installing a new one
- Sophos AV provided free by University
- Go to register.it.ox.ac.uk and choose the 'Software' link
- Or, Microsoft Security Essentials from Windows Update

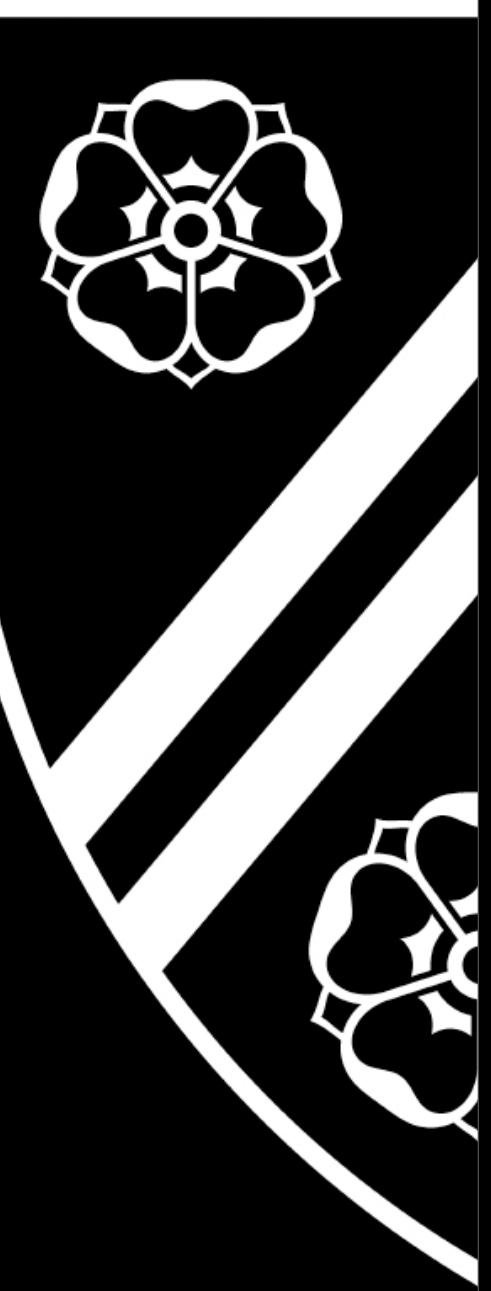

### Malware removal tools

#### • What is Malware?

- Software with nefarious intent!
- **•** Gathers information about you, surreptitiously
- Installs software without you knowing (Exploiting IE bugs) – breaks Windows
- Redirects your browsing thru advertising portals
- Collects data about you
- Fills your browser with toolbars
- MalwareBytes AntiMalware
	- [www.malwarebytes.org](http://www.malwarebytes.org)
- Windows Defender, from Windows Update

- Beware! software in broswer pop-up windows
	- Often installs more Spyware than they remove, using the P.T. Barnum principle

# Securing your computer 1

- Apply software updates as they are released
	- Use Windows Update, windowsupdate.microsoft.com
	- Software Update for Mac OS
- **Keep your Antivirus software updated** 
	- Usually automatic if in doubt, ask us
	- OUCS-supplied Sophos does this for you

# Securing your computer 2

- Password protect *all* your accounts (with *different* passwords!)
	- Especially to start up your computer
	- If you can log in to your computer without a password, so can a virus. Or someone else.

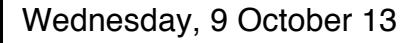

### Securing your computer 3

- Insure your computer
- Back up your work (insurance only good for hardware replacement)
- Lock your room
- Close your windows (especially if you're on the ground floor)
- Buy a laptop lock
- Seven laptop thefts in one term, all opportunist

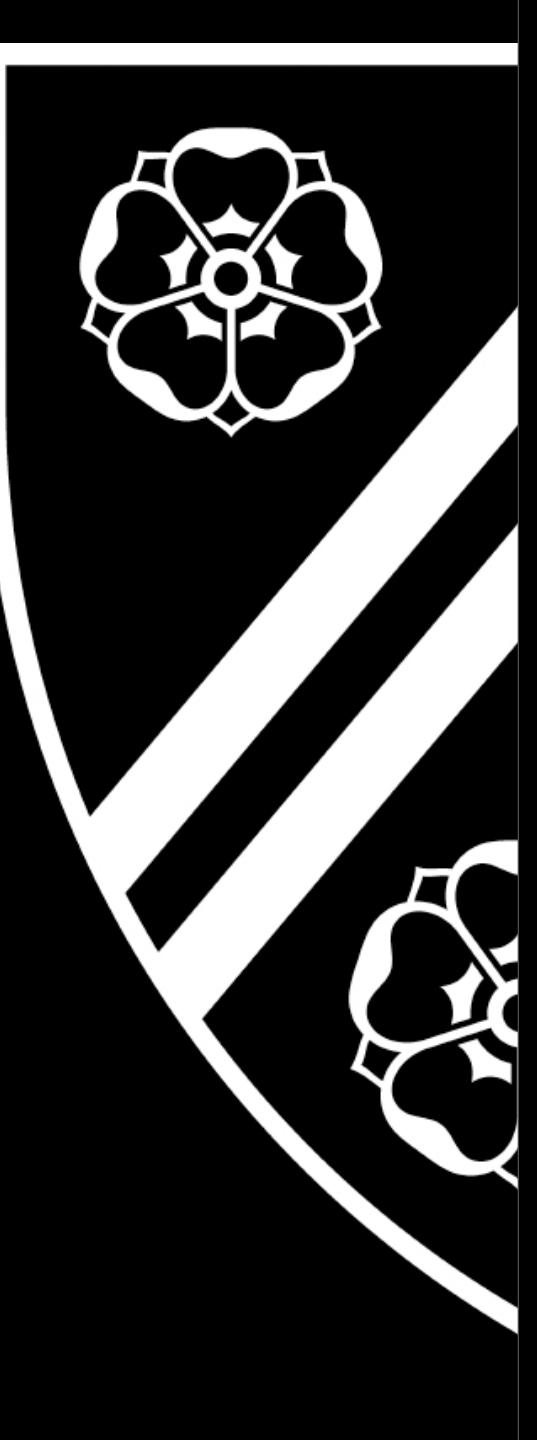

### Securing Yourself 1

#### People want your information

- Usually account info
- Banking<br>• Shonnin
- Shopping (eBay, etc)<br>• Generally anything r
- Generally anything money related
- The Barnum Principle: "There's a sucker born every minute"
- Obtained via dodgy emails (Phishing), virus infection, and Spyware installation
- But mostly through credulous users.
- Spyware and Viruses dealt with by appropriate (Upto-date) software
- Only you can decide to whom you give your information. Choose wisely!

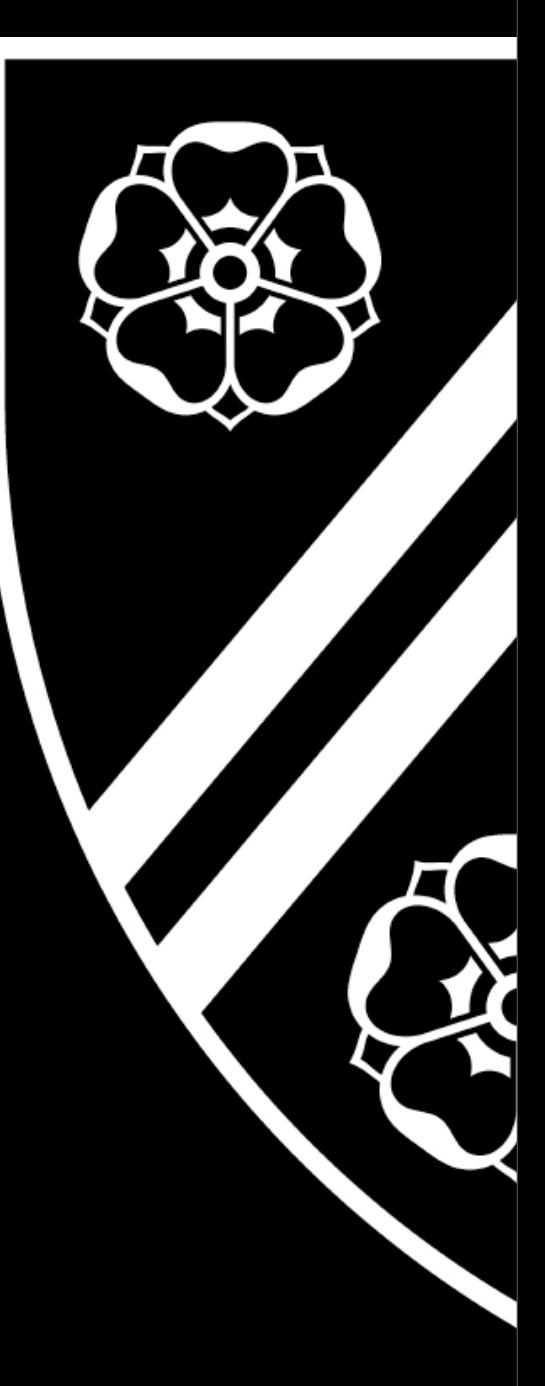

### Securing Yourself 2 - Email Scams

• Phishing: Please confirm your details...

- A mail arrives, asking for confirmation of your account, password, names, mother's maiden name, shoe size, social security number, etc ad infinitum.
- Advance Fee fraud: [http://en.wikipedia.org/wiki/Advance-fee\\_fraud](http://en.wikipedia.org/wiki/Advance-fee_fraud)
	- [•](http://en.wikipedia.org/wiki/Advance-fee_fraud) 'Investment' opportunities from agents of dead/ imprisoned/kidnapped persons with lots of money to move.
- Latest Network security patch
- Check out this cool attachment!
	- An email arrives, purporting to contain a patch from Microsoft. It's a Virus instead.

### Rules for spotting dodgy mail

- If you haven't requested an attachment, it's suspect
- If you don't know the sender of an attachment, it's suspect.
- Security patches or updates are never distributed by email
- Reputable companies never ask for your account and/or password details.
- Unsure? Please, ask us!
- If it sounds too good to be true, it probably is....
- The delete key is your friend

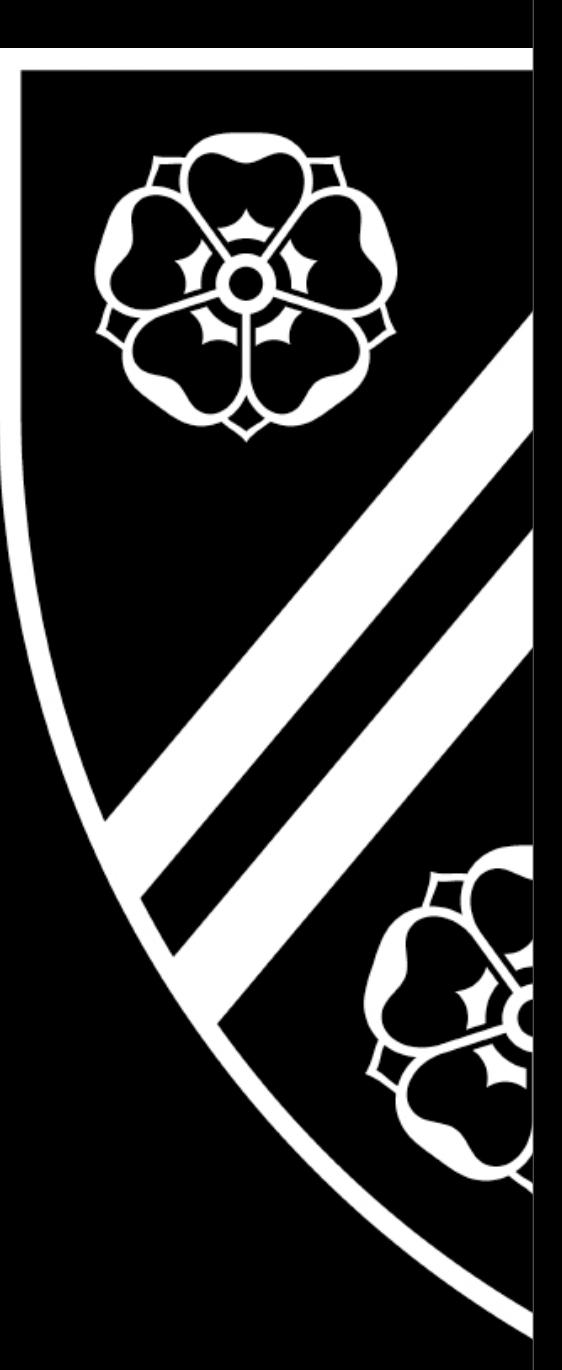

## General Guidelines

### • Read the University rules

- <http://www.ict.ox.ac.uk/oxford/rules/>
- Never let other people use your accounts or passwords
- Keep your passwords secure
- Keep your software up to date

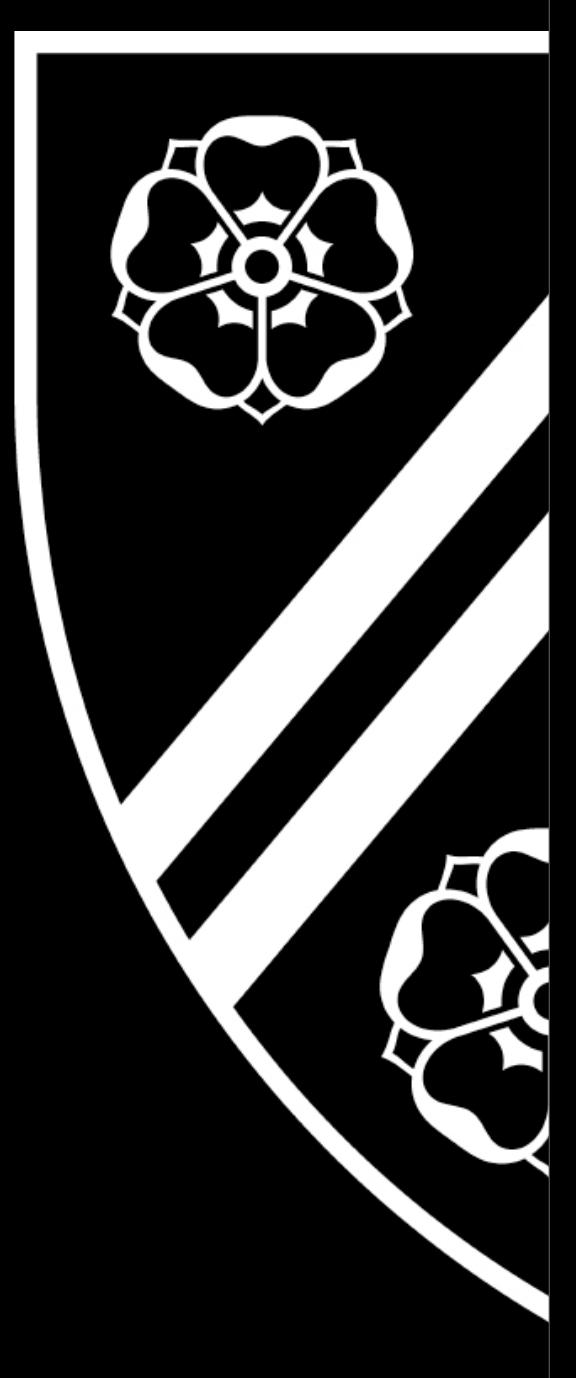

### Things that will get you kicked off

Shoot first, ask questions later...

- **Your own Wireless** Access Points
- Port scanning
- Sending spam
- Connections to Keylogger sites
- Responding to 'Phishing' emails
- Huge downloads (Gigabytes per day)
- Peer-to-Peer Filesharing, trading files
- Copyright infringement (often results in Lawyer involvement)

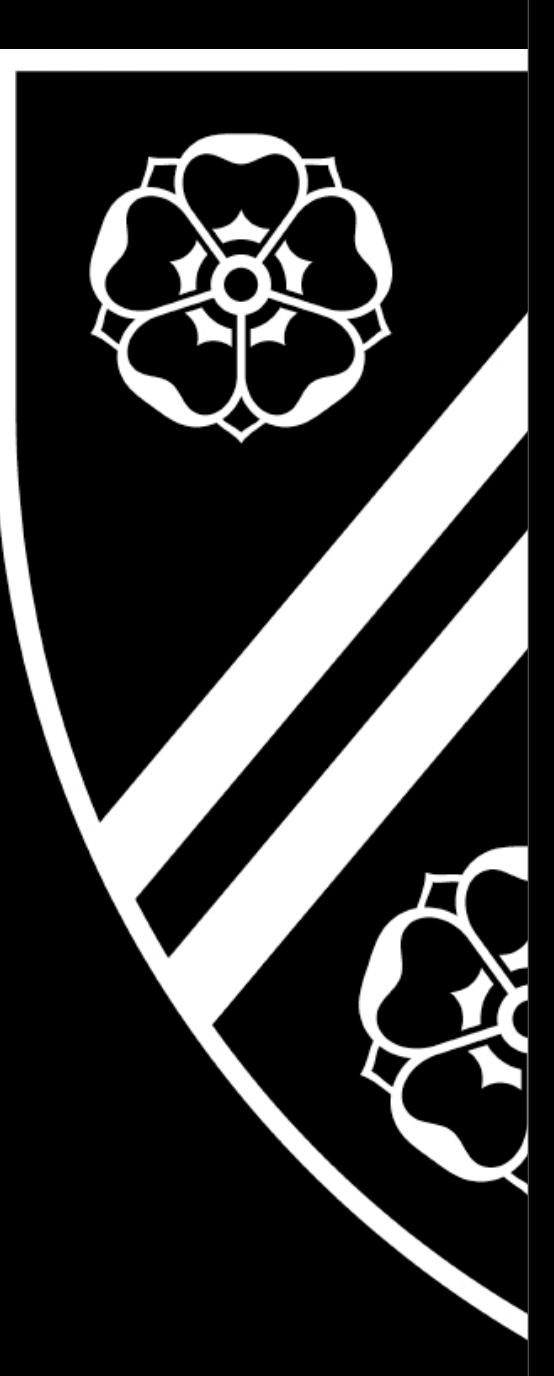

### Useful software

(all free!)

- Alternative Browsers Firefox, Opera, Chrome
- Mozilla Thunderbird (email) [www.mozilla.org](http://www.mozilla.org)
- AVG Free Antivirus free.grisoft.com
- MalwareBytes [www.malwarebytes.org](http://www.malwarebytes.org)
- Microsoft Security **Essentials** [www.microsoft.com/](http://www.microsoft.com/security_essentials/) [security\\_essentials/](http://www.microsoft.com/security_essentials/)
- OpenOffice free office software[:](http://www.openoffice.org) [www.openoffice.org](http://www.openoffice.org)
- GIMP Photoshopclass graphics package [www.gimp.org](http://www.gimp.org)

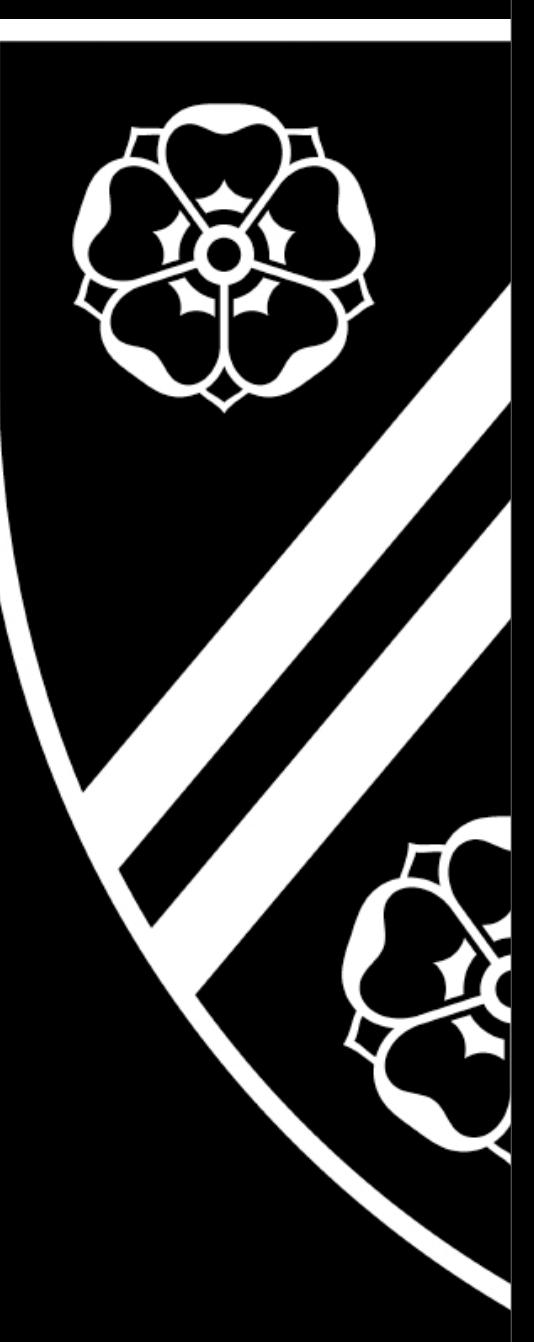

Or, replace Windows entirely with Linux! [www.ubuntu.com](http://www.ubuntu.com) or [www.opensuse.net](http://www.opensuse.net)

# Getting help

If you have problems, please report them!

- [it-support@new.ox.ac.uk](mailto:it-support@new.ox.ac.uk)
- Office telephone 89094
- @NCITOffice on Twitter
- Facebook page - [www.facebook.com/newcollegeit](http://www.facebook.com/newcollegeit)
- JCR IT Officer - [jakub.warmuz@new.ox.ac.uk](mailto:jakub.warmuz@new.ox.ac.uk)
- Graduate Support Assistant: Giacomo Perantoni [giacomo.perantoni@new.ox.ac.uk](mailto:giacomo.perantoni@new.ox.ac.uk) or 07583 111087

[http://www.new.ox.ac.uk/it-services](http://www.new.ox.ac.uk/computing-facilities-at-new-college)

### Help Yourself first!

- Backup! Backup! Backup! Please!
	- USB memory, writeable CD's, external Hard drive, *anything.*
	- Numerous on-line solutions available[http://lifehacker.com/five-best-online-backup-services-1006345049](http://www.gadgetadvisor.com/tech-news/evaluating-online-backup-services)
- Install media is handy make them if not in the box http://www.zdnet.com/blog/bott/lost-your-windows-discs-how-to-getreplacement-media-legally/4320
- Keep copies of application installers

## Useful resources

- m.ox.ac.uk Mobile Oxford
- welcometoit.ox.ac.uk new user info
- unwelcometoit.ox.ac.uk more security info
- <https://nexus.ox.ac.uk> nexus webmail
- [https://register.it.ox.ac.uk](https://register.oucs.ox.ac.uk)  Self service, software downloads, etc
- [www.it.ox.ac.uk](http://www.oucs.ox.ac.uk)  University Computing services, now rebranded as IT Services.

### Questions?

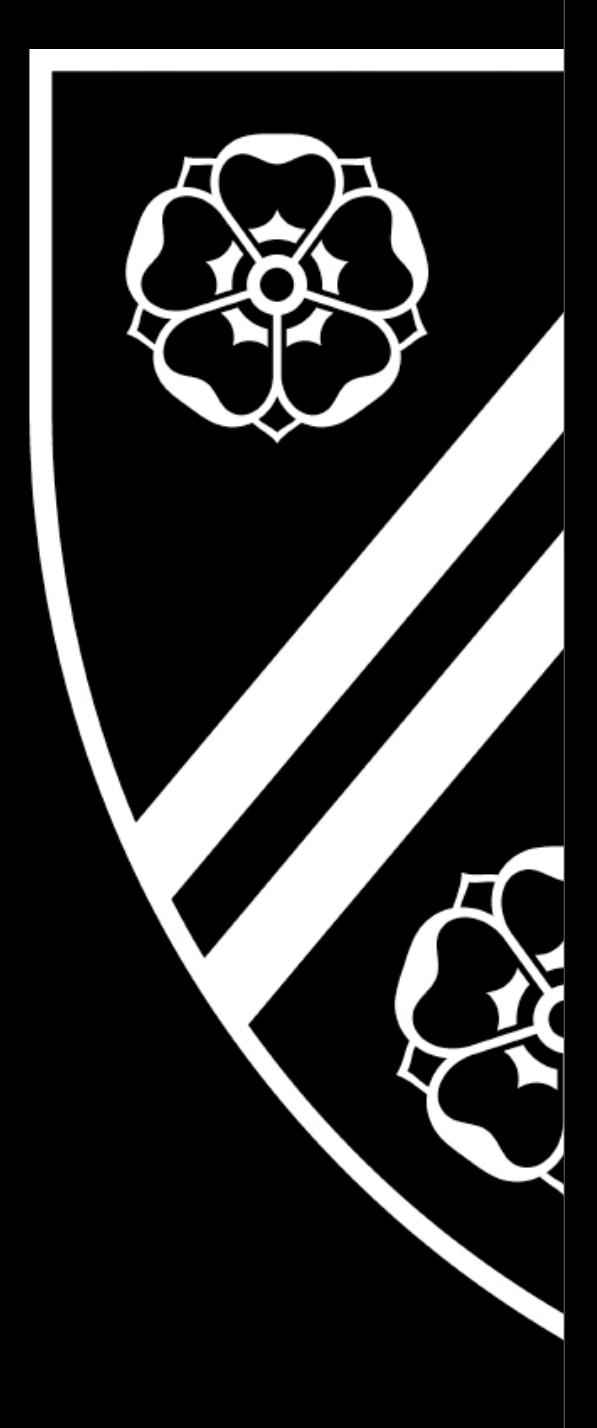